## **Boletim Técnico**

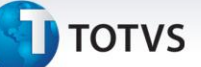

#### **Cálculo Automático de Frete**

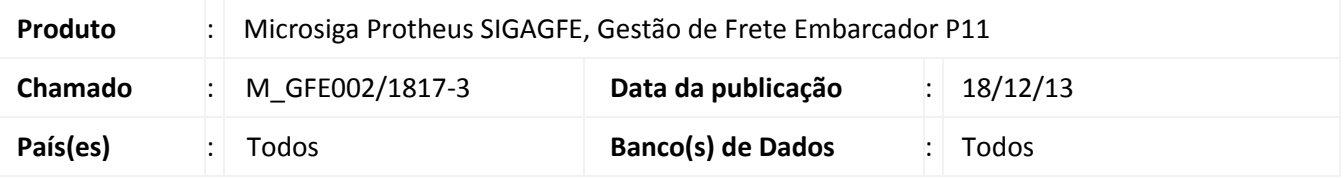

Foram adicionadas as seguintes melhorias ao GFE:

Na tela que relaciona documentos de carga ao romaneio foram incluídas as colunas "Cidade Destino" e "UF Destino" nas listas de documentos, para ajudar na escolha dos documentos que farão parte do romaneio de carga;

Na consulta de documentos de carga foi disponibilizada a ação relacionada "Totais por Classificação", para totalizar os itens do documento de carga agrupados pela sua classificação de frete.

#### **Procedimentos para Utilização**

#### **Campos "Cidade Destino" e "UF Destino":**

- 1. No **Gestão de Frete Embarcador (SIGAGFE)** acesse **Atualização > Movimentação > Expedição/Recebim > Romaneios de Carga**;
- 2. Selecione um romaneio;
- 3. Clique em **Ações Relacionadas**, e selecione a opção **Doc carga**;
- 4. O sistema apresenta uma tela para relacionar documentos de carga ao romaneio selecionado. As listas de documento de carga agora possuem as colunas **Cidade Destino** e **UF Destino**.

#### **Ação relacionada "Totais por classificação":**

- 1. No **Gestão de Frete Embarcador (SIGAGFE)** acesse **Consulta > Expedição/Recebim > Documentos de carga**;
- 2. Selecione um documento de carga;
- 3. Clique em **Visualizar;**
- 4. No botão "Ações Relacionadas", escolha a opção **Totais por classificação**;
- 5. O sistema abre uma tela que contém o total dos campos **Quantidade**, **Volume**, **Peso..**. dos itens do documento de carga, agrupados pela sua classificação de frete.

 $\overline{6}$ 

Este documento é de propriedade da TOTVS. Todos os direitos reservados

 $\odot$ 

# **Título do documento**

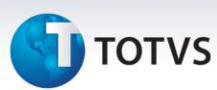

### **Informações Técnicas**

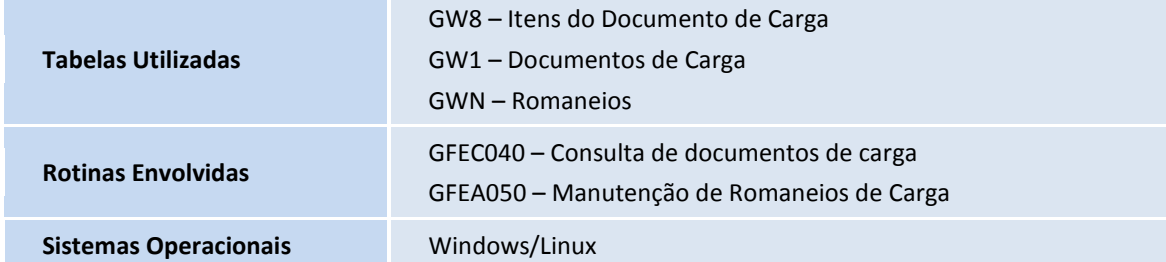